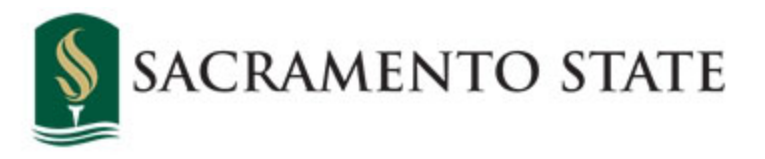

# **Economics 1A: Introduction to Macroeconomic Theory (Section 6)**

TR 3:00-4:15 p.m. Tahoe 1025

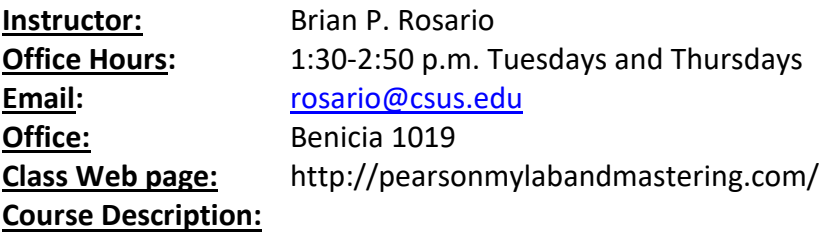

Introductory inquiry into the workings and interrelationships of the aggregate economic system. The primary focus is on total production and its distribution, employment and price levels, and the forces influencing them. Other considerations are the roles of government, the monetary sector, and related areas. **Graded:** Graded Student **Units:** 3 **GE Area:** D.

## **Course Scope and Objectives**

In this class, we will cover basic concepts characterizing the U.S. economy, including: unemployment, GDP, inflation, and interest rates. Macroeconomics is an important subject because changes in the US macro economy along with the policies implemented in response to those changes affect all individuals, regardless of age, gender, race, and all other socio-economic groups. It is therefore important to understand the important implications of these policies on these different groups, including the one where you belong in.

By the end of this course, students should be able to:

- Understand what is economics and macroeconomics
- Apply the economic way of thinking to everyday decisions
- Discuss what makes economies grow over time and how this leads to increases in the standard of living for individuals
- Illustrate the role of policy in achieving macroeconomic policy goals
- Discuss the economy in a global context

## **Area D Learning Outcomes**

By the end of this course, students should be able to:

- 1. Describe and evaluate ethical and social values in their historical and cultural contexts.
- 2. Explain and apply the principles and methods of academic disciplines to the study of social and individual behavior.
- 3. Demonstrate an understanding of the role of human diversity in human society, for example, race, ethnicity, class, age, ability/disability, sexual identity, gender and gender expression.
- 4. Explain and critically examine social dynamics and issues in their historical and cultural contexts.

**Required Text:** Hubbard and O'Brien, Macroeconomics w/ MyEconlab 7<sup>th</sup> Edition. Pearson. ISBN: 9780134833415

**Grading:** The grades will be determined as follows:

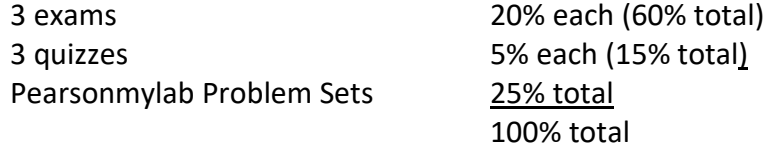

Each exam consists of A) 20 multiple choice questions (2 points each or 40 percent of the exam) and B) a written free response part that will consist of essays, graphing and calculations that will assess the students understanding of material presented during the classes. **In order to meet the GE writing requirement, you will need to answer short essays in the exams.** Each quiz consists of 15 multiple choice questions.

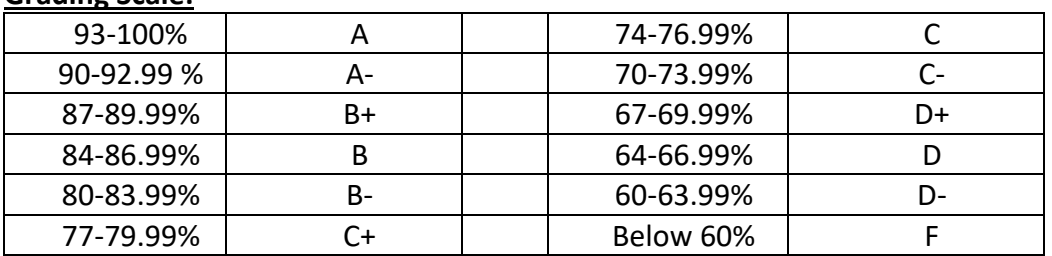

**Grading Scale:**

Your problem sets will be conducted via the Pearsonmylab website (please see the attached sheet for further instructions). These problems sets have set due dates, and may not be made-up. Exam dates are listed at the end of this syllabus, to avoid any potential conflict. If you have any conflict, please see me on the first week of class. Final exams cannot be rescheduled.

## **Policies:**

- 1. Academic honesty is expected. A student will receive a grade of zero on any work in which cheating occurs and the incident will be reported to the Student Affairs office.
- 2. Come to class on time. No extra time will be given to those late for exams.
- 3. Attendance is required. Students with excessive absences, defined as missing at least 20 percent of the total class time) will receive a U.
- 4. There will be no make-up for any work. A person who has a documented illness would have the weight of his/her midterm added to their final exam, so that the final exam is 40% of the grade. Failure to provide the required documentation within one week from the date of the exam would result to a grade of zero for the exam.
- 5. Requests for re-grades should be done within one week after an exam is handed back. Keep the all your exams and quizzes and problem sets until after receiving your final grade, for future reference.
- 6. For Student Athletes: It is your duty to provide me with your schedule on the first week of class. If you have an event that requires you to miss class on the day of the exam or quiz, you need to take the exam or quiz **before you TRAVEL**. It is your responsibility to talk to your instructor and schedule with the testing center an appropriate time and date to take the quiz or the exam. Failure to do so mean you will get a ZERO! A last minute change in the travel plans is not an excuse to miss the exam.

#### **CALENDAR**

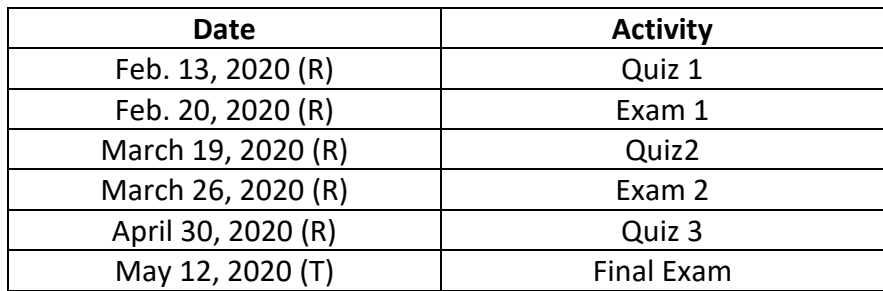

#### **Weekly Course Outline:**

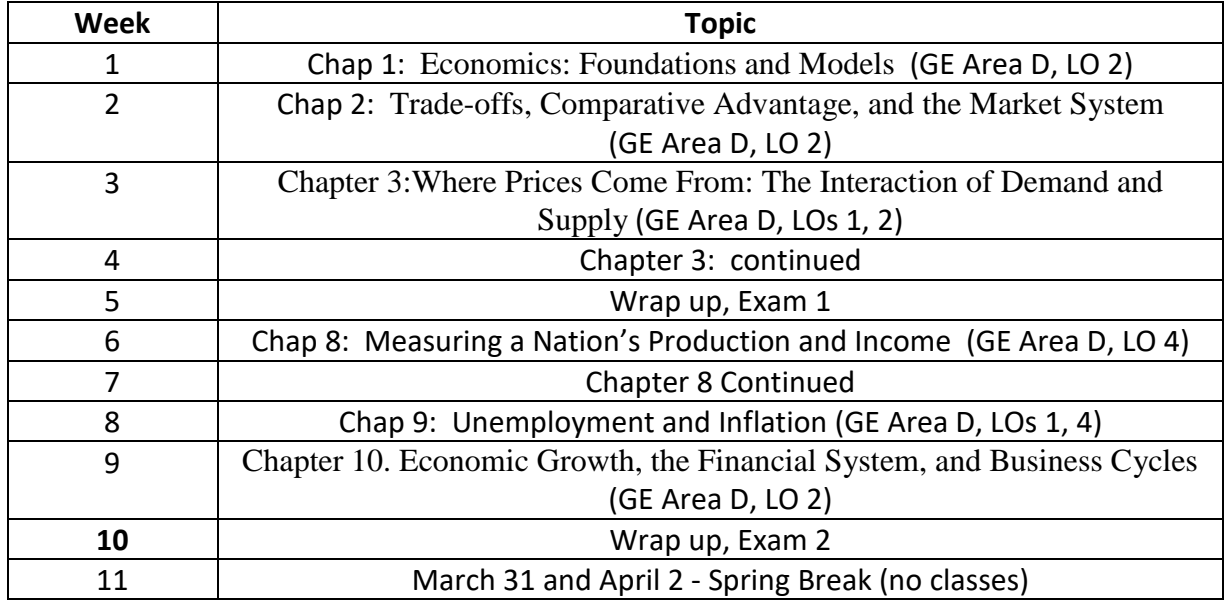

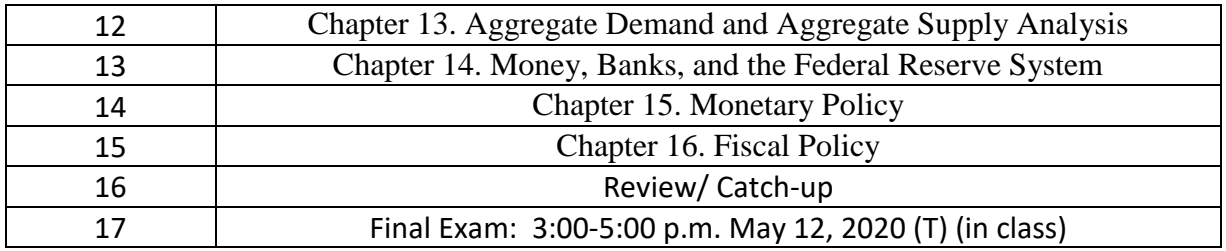

# **Pearsonmylab Registration Information:**

To register for your instructor's online MyLab or Mastering course (CSUS-ECN1A-Rosario) you will go through the following steps:

- 1. From the [MyLab / Mastering home page,](http://pearsonmylabandmastering.com/) click **Student** under **Register**.
- 2. Enter the **Course ID** (Your Course ID is: **rosario56722**) and click **Continue**.
- 3. Sign in or create an account:
	- o First, check the information on the right side of the page to ensure you are registering for the correct course. If not, click **Enter a different course ID**.
	- o Next, you will Sign In or Create an account.
		- You already have a Pearson account if you have used one of our online products before. [\(See a list of programs\)](http://pearsonmylabandmastering.com/programs/). Enter your username and password and click **Sign In**.
		- If you think you have a Pearson account, but can't remember your sign in information, click **Forgot your username and password**. An email will be sent, so we suggest checking your account information before you begin your course registration.
		- If you don't have an account, click **Create**. You will create a username and password and add your contact information. Read and accept the license agreement; you can also choose to help improve Pearson products and learn about new offers. Click **Create an Account**. *You now have a Pearson account!* The username and password you just created can be used for all your Pearson online programs.
- 4. Pay for access to your instructor's online course.
	- o If you already bought your access code, either bundled with your textbook or as an access code kit sold individually, click **Access Code.** Enter your access code, one word in each box, and click **Finish**.
	- o To **use a credit card or PayPal**, instead of an access code, click the button for the access you want.
	- o If you're waiting for financial aid, click **Get temporary access without payment for 17 days**, which is near the bottom of the payment options page. Change your temporary access to full course access
- 5. You will receive a confirmation page; click **Go to Your Course** to continue your work.